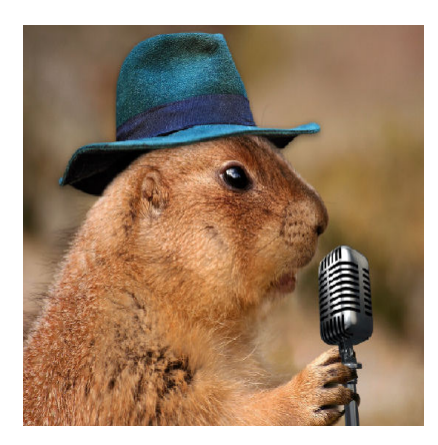

### Eigene Spiele Präsentieren Teil 3 – Tonaufnahme

### **Description**

Kaum etwas wird in Spielen und in Videos so übel genommen wie eine schlechte Tonqualität. Selbst wenn das Bild etwas wackelt, die Farben oder allgemein die Grafik nicht so passt, wird das oft verziehen. Wenn aber der Ton rauscht oder nicht satt genug klingt, machen die vermeintlichen Fans Ärger.

# **Ton ist nicht gleich Ton**

In Spielen unterscheidet man grob zwischen drei Arten von Ton.

- Musik
- Soundeffekte
- Sprachausgabe

Die klangliche Qualität von Musik und Soundeffekten macht in Spielen eher selten Probleme. Je nach Programm nimmt man eine möglichst gute Samplequalität oder der Ton wird sequenziell erzeugt. Wer mit Liveinstrumenten arbeitet und ein Tonstudio sein Eigen nennt, hat ohnehin kaum Probleme und muss diesen Text nicht einmal lesen. Doch viele Hobby- und Indie-Entwickler haben nicht diese Möglichkeiten. Hier werden selbst heute noch zahlreiche Lieder im Tracker komponiert.

Für Soundeffekte verwenden heute viele Bibliotheken oder entsprechende Programme, welche den erzeugten Effekt in perfekter Soundqualität exportieren. Meistens liegen sie als WAV-Dateien vor und werden, je nach Engine, in MP3, OGG oder ein vergleichbares Format konvertiert.

Die Tonqualität bzw. die Kompression liegt bei Spielen meist zwischen 128kbps und 192kbps, wobei erstgenanntes selbst bei AAA-Titeln sehr oft verwendet wird.

Der Unterschied zur Sprachausgabe liegt am Menschen und der benötigten Schnittstelle, welche das gesprochene Wort an den Computer liefert: Das Mikrofon.

# Das richtige Mikrofon

Ein gutes Mikrofon ist wichtig, wird aber in vielen Fällen etwas überschätzt. Oft herrscht die Meinung vor: Je teurer das Mikrofon, umso besser die Tonqualität. Das stimmt aber nur teilweise, da es vorwiegend darauf ankommt, wie die Rahmenbedingungen sind und was man daraus macht. Natürlich kann man auch deutlich mehr als 1000€ für ein Mikrofon ausgeben, aber das bringt wenig, wenn bspw. die Störgeräusche bei der Aufnahme zu extrem sind.

Auf der anderen Seite kann man bei einem billigen Mikrofon viel mit Software machen, aber nicht alles. Und man hört i. d. R. den Unterschied zwischen "gut aufgenommen" und "gut nachbearbeitet", außer man steckt in Letzteres enorme Arbeit.

Das richtige Rüstzeug ist dabei nicht nur wichtig für das Spiel, sondern auch für Präsentationen, etwa Let's plays des Entwicklers. Wirkt die Tonaufnahme hier billig, hat der Spieler nicht mehr viel Vertrauen in die Qualität des eigentlichen Produkts.

## Unterschiede in der Hardware

[Aufnahme ohne Rauschunterdrückung](//www.bytegame.de/wp-content/uploads/2019/09/Direkte-Aufnahme.png)

Image not found or type unknown Aufnahme ohne Rauschunterdrückung

Grob können wir zwischen Headsets, Mikrofon mit Stativ und Mikrofone, die man in der Hand hält, unterscheiden. Ein generelles Problem (auch bei Podcasts) ist der schwankende Abstand zwischen Mund und Mikrofon. Dieses Problem hat man i. d. R. bei Headsets nicht, selbst wenn man Monate später eine weitere Aufnahme macht. Befindet sich das Mikrofon in der Hand, hat man zwei Variablen, nämlich die Kopf- und die Handposition.

Die besten Ergebnisse erreicht man mit einem Stativ und einem sog. Popschutz um Störgeräusche durch "feuchte Aussprache" und andere Irritationen zu vermeiden. Der Abstand, die Kopfposition und Höhe sollten bei jeder Aufnahme möglichst identisch sein um eine gleichbleibende Qualität zu gewährleisten. Dass dies eine besondere Herausforderung ist, hört man manchmal auch bei Profis, wenn zwischen zwei Sätzen sich der Sound plötzlich stark verändert, weil es sich um zwei Aufnahmen handelt.

# Rahmenbedingungen

#### [Tonspur-nach-Rauschunterdrueckung](//www.bytegame.de/wp-content/uploads/2019/09/Tonspur-nach-Rauschunterdrueckung.png)

Image not found or type unknown Tonspur nach Rauschunterdrückung

Es gibt unterschiedliche Anforderungen an Sprachaufnahmen. Einerseits hängt es vom Sprecher und seiner Stimme ab, aber selbst wenn die perfekt ist, gibt es zahlreiche Einflussfaktoren. Eine gute Tonaufnahme ist frei von Rauschen, Hall, Störgeräuschen und klingt "satt", also ohne Reduzierung der natürlichen Frequenzbereiche.

Der Raum ist ein entscheidender Faktor. Nicht umsonst gibt es in Tonstudios entsprechende Kabinen. Eine solche Einrichtung kann sich nicht jeder leisten, weshalb man bei der Auswahl der Räumlichkeit zumindest darauf achten sollte, dass der Raum nicht hallt und weder Störgeräusche beinhaltet (z. B. Ventilatoren), noch entsprechende Geräusche rein lässt. Das kann mit einem Vogelgezwitscher im Garten beginnen und sich mit Sirenen vorbeifahrender Krankenwagen fortsetzen. Man kann die Aufnahmen zwar immer und immer wieder neu starten, aber irgendwann hört man nur noch eine genervte Stimme die den Text gehetzt herunter leiert um die Pause zwischen zwei Störgeräuschen zu nutzen.

Und ja: Es wirkt etwas unprofessionell, wenn man sein Spiel der Welt präsentieren möchte, im Hintergrund aber zu hören ist, wie Mama "Abendessen!" ruft.

# Die Tücken im Detail

Für rund 100-200€ bekommt man bereits ein gutes Mikrofon. Je nach Ausführung sind hier bereits Stativ und Popschutz inbegriffen. Sind Raum und die anderen Rahmenbedingungen auch geeignet, kann die Aufnahme getestet werden. Oft stellt man zwar einen guten allgemeinen Klang, aber dennoch ein Rauschen fest. Dies kann verschiedene Ursachen haben. Anschluss (USB oder Klinke, beide können Probleme machen), Qualität des Kabels, Geräte, die aufgrund von Strahlung einen Einfluss haben, Soundkarte etc. Zunächst sollte man, soweit möglich, die Störquellen ausschließen. Es lässt sich, wie wir gleich sehen werden, hinterher noch einiges machen, aber am wichtigsten ist, dass die Tonqualität am Eingang so sauber wie möglich ist. Je weniger die Software nach regulieren muss, umso besser das Resultat!

## Verbesserungspotential

Peadelboard2

[Image not found or type unknown](//www.bytegame.de/wp-content/uploads/2019/09/Peadelboard2.png) Peadelboard2

Die Problematik kann ich an meinem eigenen Auna MIC-900B USB Kondensator Mikrofon verdeutlichen. Es bekam auf Amazon hervorragende Bewertungen und nach einigen Modifikationen war ich mit der Qualität auch zufrieden, aber bis dahin war es ein weiter Weg.

Sobald ich es auf 100% Lautstärke regel, habe ich Knistern und Rauschen in der Aufnahme. Man kann etwas leiser aufnehmen und dann den Ton normalisieren, das hilft aber nur bedingt. Und mit diesen Möglichkeiten fängt man nichts an, sofern man ein Spiel live auf Twitch oder YouTube zeigen will.

Dazu kommt, dass eine Rauschverminderung in Audacity nur bedingt hilft. Je nach Rauschen muss man die Prozedur mehrfach durchführen und dabei verliert man grundsätzlich auch etwas an Qualität der eigentlichen Sprachaufnahme.

Dabei reden wir bisher nur von der Korrektur bei Rauschen und Klickgeräuschen. Was ist mit dem Bassanteil? Oder dem Kompressor, damit es gleichmäßig laut klingt? Dies hängt nicht nur vom Abstand, sondern der allgemeinen Aussprache ab. Ich beispielsweise beginne meine Sätze gerne lauter, werde aber hinten raus immer leiser.

[Einstellungsmöglichkeiten in Peadelboard2](//www.bytegame.de/wp-content/uploads/2019/09/Basslastigere-Stimme.png)

Image not found or type unknown Einstellungsmöglichkeiten in Peadelboard2.

Ein gutes Werkzeug ist [Pedalboard2](//www.niallmoody.com/apps/pedalboard2). Es schaltet sich zwischen Eingang und Ausgang. Dazwischen kann man verschiedene Effekte oder Verbesserungen einrichten. So kann man ein Rauschprofil erstellen, welches Live das Rauschen filtert. Dies sollte man auch immer wieder anpassen, weil sich das Profil immer wieder verändern kann. Etwa, wenn der Lüfter lauter ist oder die Umgebungsgeräusche, die oft nur als Rauschen ankommen, verändern.

Man kann auch das Spektrum etwas ändern und sich somit mehr Bass geben oder die Mitteltöne besonders betonen. Das Programm bedarf einer Einarbeitungszeit und man muss etwas experimentieren, dafür macht man die Arbeit nur einmal und hat anschließend seine Ruhe.

Die Methode ist somit für alle Aufnahmen sehr gut geeignet, egal ob für Videos, Spiel oder Live. Im OBS Studio gibt es mittlerweile auch die Möglichkeit, den Sound nachzubessern, ich würde Peadelboard aber vorziehen, da man so eine gleichbleibende Qualität, unabhängig vom Verwendungszweck, erreicht.

## Nachbesserungen

#### [Tonaufnahme nach Peadelboard.](//www.bytegame.de/wp-content/uploads/2019/09/Tonaufnahme-nach-Peadelboard.png)

Image not found or type unknown Tonaufnahme nach Peadelboard.

Selbst wenn die eigene Ausrüstung optimiert wurde, können Audioaufnahmen aus verschiedenen Quellen kommen. Viele Sprecher haben ihr eigenes kleines Studio, liefern aber oft nicht die gewünschte Soundqualität. Hier lässt sich vor allem mit Audacity kostenlos sehr viel erreicht, auch Verfremdungen wie eine Roboter-Stimme. Was ein häufiges Problem ist, sind Atemgeräusche. Diese kann man von Hand reduzieren, was vor allem bei Podcasts zu einer mühevollen Kleinarbeit werden kann.

Bekommt man Bild und Ton zusammen, muss die Audo-Datei abgetrennt werden. Wer selbst aufnimmt, sollte ohnehin die einzelnen Tonquellen möglichst als eigene Audiodateien speichern. Damit lässt sich am Ende der Ton perfekt mischen. Etwa, dass die Soundeffekte an bestimmten Stellen leiser wird. Oder wenn man die Musik separat haben möchte. In diesem Fall stellt man sie im Spiel aus und mischt am Ende den Track hinzu.

Eine gute Audioqualität zu erhalten ist eine Wissenschaft für sich. Das Gute ist, dass man sich nur einmal intensiv damit befassen und ab dann lediglich ein paar Grundregeln einhalten muss. Der Lohn der Mühe ist eine akustisch gelungene Präsentation, die nicht von "Dein Mikro ist Scheiße!" Kommentaren auf YouTube begleitet wird.

Date Created 27. September 2019 Author sven